# **Aplikasi Penjualan Distributor CV Sumber Rejeki Berbasis Web Dan Android**

Alvan Amalana, Mukhammad Badrut Tamam, Mardiyono, Amran Yobioktabera

Jurusan Teknik Elektro, Politeknik Negeri Semarang E-mail : alvanamalana151@gmail.com, [attamami1703@gmail.com,](mailto:attamami1703@gmail.com) [mardiyono@polines.ac.id,](mailto:mardiyono@polines.ac.id) amranyobi@polines.ac.id

#### **Abstrak**

**CV. Sumber Rejeki merupakan salah satu** *distributor* **makanan dan minuman yang menyuplai ke beberapa toko kelontong di daerah Kudus, dimana dalam pengelolaan barang dan administrasinya**  *distributor* **ini masih melakukan pencatatan secara lokal di sebuah komputer, dan pencatatan pesanan dari pelanggan masih dikerjakan secara tulis manual. Tujuan penelitian ini adalah membangun aplikasi pengelolaan data penjualan, pengelolaan barang, pencatatan transaksi dan administrasi pada CV Sumber Rejeki. Aplikasi ini dibuat menggunakan metode** *Scrum* **dimana dalam metodologi ini pengerjaan setiap langkah bisa dilakukan secara perbagian, tidak harus berurutan dan tidak harus menunggu bagian lain selesai untuk melakukan pengujian. Berdasarkan hasil pengujian didapatkan tingkat kepuasan pengguna**  *Aplikasi Penjualan Distributor CV Sumber Rejeki Berbasis Web dan Android* **sebesar 90,8% yang berarti bahwa pengguna sangat puas dengan fungsi dan fitur aplikasi ini.**

**Kata Kunci : Penjualan, Pengelolaan,** *Scrum*

#### *Abstract*

*CV. Sumber Rejeki is one of the food and drink distributors that supplies to several outlets in the Kudus area, where in the management of goods and administration this distributor is still recording locally on a computer, and recording orders from customers is still done manually. The purpose this research is to make an application to facilitate the management of sales data, goods management, transaction recording and administration on CV Sumber Rejeki. This application is made using the Scrum method where in this methodology each step can be carried out in parts, it does not have to be sequential and does not have to wait for other parts to finish to carry out testing. Based on the test results, it was found that the level of user satisfaction of the CV Sumber Rejeki Web-Based Distributor Sales Application and Android was 90,8%, which means that users are very satisfied with the functions and features of this application.*

*Keywords : Management, Sales, and Scrum*

#### I. PENDAHULUAN

CV Sumber Rejeki merupakan distributor yang bergerak di bidang distribusi snack dan makanan ringan yang dipasarkan secara grosir, beroperasi di wilayah Kudus dan sekitarnya dengan target pasar berupa pedagang eceran. Dalam menjalankan usahanya CV Sumber Rejeki menghadapi permasalahan dalam pengelolaan data transaksi penjualan yang dilakukan dari distributor ke *outlet*. Masalah yang sering ditemukan adalah pencatatan data masih dilakukan secara manual oleh staff penjualan dan terpusat hanya pada satu komputer lokal saja, kemudian proses pembuatan laporan belum bisa dilakukan secara praktis serta *monitoring* stok barang, data transaksi penjualan dan pembelian

belum bisa dilakukan secara daring (dalam jaringan).

Saat ini sudah terdapat beberapa penelitian yang dilakukan terkait sistem informasi transaksi barang. Perancangan *prototype* aplikasi tentang pengelolaan inventaris barang[1][2][3][4][5][6]. Sistem informasi mengenai barang yang dikelola[7]. Aplikasi pengelolaan barang dan implementasi pada sistem yang berbasis *website*[8][9], serta pengembangannya pada android[10]. Kekurangan dari penelitian tersebut adalah belum menyediakan sistem yang diakses secara *multi-platform* dan pembuatan laporan yang praktis.

Makalah ini membahas pembangunan aplikasi penjualan dan pengelolaan barang pada CV. Sumber Rejeki. Aplikasi ini mengintegrasikan aplikasi di *website* dengan aplikasi android yang

tersimpan pada *Virtual Private Server* (VPS). Aplikasi ini dibangun menggunakan teknologi *framework* Laravel dan *database* PostgreSQL. .

## II. METODE PENELITIAN

Metode pelaksanaan yang digunakan adalah metode *Scrum* menggunakan pendekatan *Agile*. *Scrum* adalah metodologi adaptif, berulang, cepat, fleksibel, dan efektif yang dirancang untuk memberikan nilai yang signifikan dengan cepat dan seluruh proyek. *Scrum* menjamin transparansi dalam komunikasi dan menciptakan lingkungan akuntabilitas kolektif dan kemajuan terus menerus.

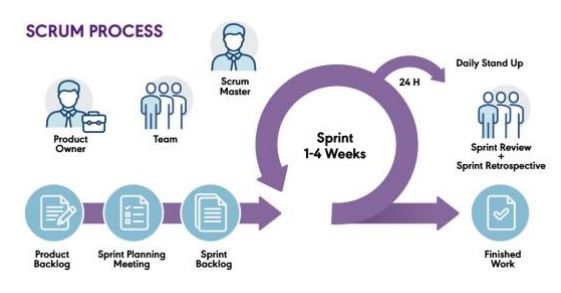

Gambar 1 Metode Scrum

## *2.1 Gambaran Umum Sistem*

Data pada *web server* disimpan di *database* PostgreSQL. Kemudian data tersebut dapat diakses melalui peramban *web* yang bertugas sebagai *administrator*, aplikasi pada android berfungsi untuk mengakses *web* dari *smartphone* dengan model *webview*. Aplikasi pada *smartphone* selain bisa diakses sebagai *administrator/supervisor*, juga difungsikan sebagai *user sales* yang bertugas untuk melakukan pencatatan data penjualan saat mendistribusikan barang. Seperti yang ditunjukkan pada Gambar 2 berikut:

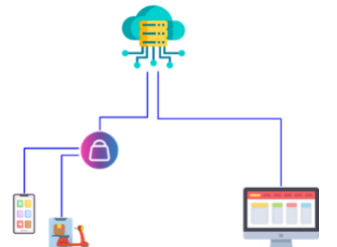

Gambar 2 Gambaran Umum Sistem

## *2.2 Perancangan Sistem*

Pada tahap ini, sistem dianalisa dan diidentifikasi kebutuhannya sesuai keguanan dan fungsionalitasnya. Adapun perancangan sistem ini menggunakan *use case diagram* yang ditunjukkan pada Gambar 3.

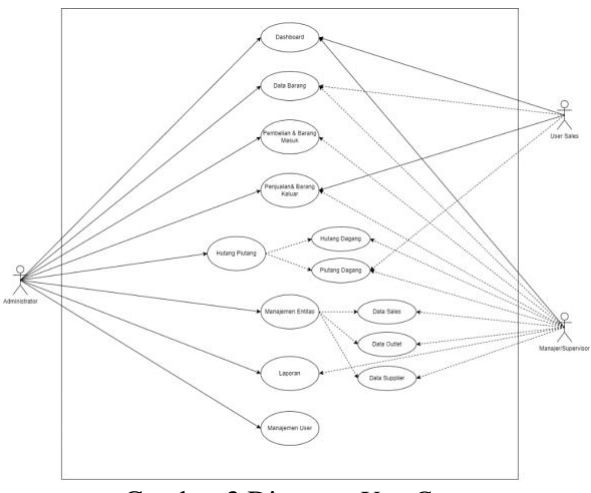

Gambar 3 Diagram *Use Case*

# *2.3 Perancangan Antarmuka Website*

Perancangan antar muka *website* berfungsi untuk memberikan gambaran mengenai tampilan aplikasi yang digunakan oleh pengguna peramban web.

*2.3.1 Perancangan Halaman Login*

Halaman ini muncul saat kali pertama pengguna mengakses aplikasi sebagai autentikasi pengguna masuk sebagai *administrator*.

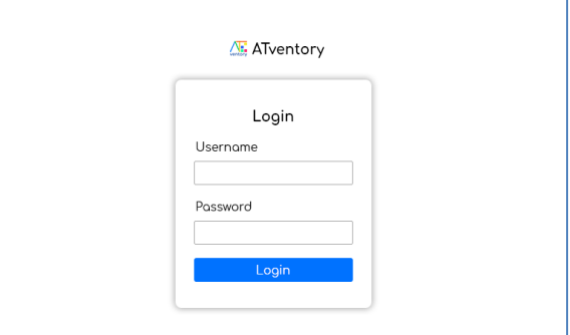

Gambar 4 Rancangan Halaman Login

# *2.3.2 Perancangan Halaman Dashboard*

Rancangan halaman *dashboard* menampilkan beberapa data dan diagram sebagai gambaran pengguna mengenai tren penjualan.

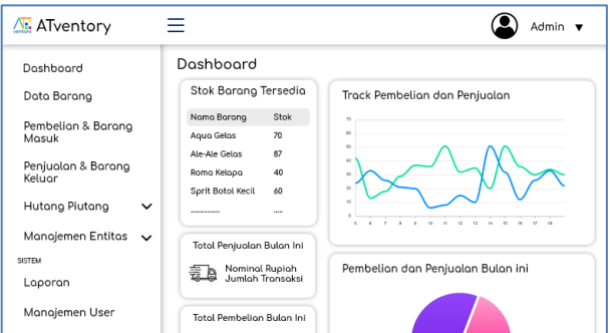

Gambar 5 Rancangan Halaman Dashboard

*2.3.3 Perancangan Halaman Data Barang* Rancangan halaman data barang memunculkan data barang yang telah terdaftar pada *inventory*.

| Doshboord                    |             |            | Data Barang                       |              |            |            |        |        |                          |
|------------------------------|-------------|------------|-----------------------------------|--------------|------------|------------|--------|--------|--------------------------|
| Data Barana                  |             |            | Data Barang<br><b>Tomboh Doto</b> |              |            |            |        | Search |                          |
| Pembelian & Barang<br>Masuk  |             | ID         | Nama Barang                       | Jenis Barang | Horgo Beli | Harga Jual | Satuan | Stok   |                          |
|                              |             |            | <b>BRG01 Agua Gelas</b>           | Minumon      | Rp 30,000  | Rp 33,000  | Dus    | 76     | $\overline{\phantom{a}}$ |
| Penjualan & Barang<br>Keluar |             |            | BRG02 Ale-Ale Gelos               | Minumon      | Rp 18,000  | Rp 20,000  | Dus    | 87     | $\lambda$ X              |
|                              |             |            | BRG03 Roma Kelapa                 | Makanan      | Rp 38,000  | Rp 40,000  | Dus    | 40     | $\overline{\phantom{a}}$ |
| Hutang Piutang               | $\check{ }$ |            | <b>BRG04 Sprit Botol Kecil</b>    | Minumon      | Rp 27.000  | Ro 30,000  | Lusin  | 60     | $\overline{\phantom{a}}$ |
| Manajemen Entitas            | $\check{ }$ |            | BRG05 Coco-Colo Sedana            | Minumon      | Rp 33,000  | Rp 35,000  | Lusin  | 65     | $\overline{\phantom{a}}$ |
|                              |             | BRG06 Oreo |                                   | Makanan      | Rp 12.000  | Ro 15,000  | Dus    | 37     | $\lambda$ X              |
| <b>SISTEM</b>                |             |            | BRG07 Biskuat                     | Makanan      | Rp 11,000  | Ro 13,000  | Dus    | 55     | $\overline{\phantom{a}}$ |
| Laporan                      |             |            | <b>BRG08 Superstor</b>            | Makanan      | Rp 13,000  | Rp 16,000  | Dus    | 26     | $\overline{\phantom{a}}$ |
| Manajemen User               |             |            |                                   |              |            |            |        |        |                          |

Gambar 6 Rancangan Halaman Data Barang

## *2.3.4 Perancangan Halaman Pembelian dan Barang Masuk*

Halaman ini dirancang untuk menampilkan data pembelian barang yang dikirim oleh *supplier.*

| Doshboord                    |              | Data Pembelian & Barang Masuk             |          |               |                       |                 |            |       |              |                           |              |
|------------------------------|--------------|-------------------------------------------|----------|---------------|-----------------------|-----------------|------------|-------|--------------|---------------------------|--------------|
| Dota Barana                  |              | Pembelian dan Barang Masuk<br>Tambah Data |          | Search        |                       |                 |            |       |              |                           |              |
| Pembelian & Barang<br>Masuk  |              | Ю<br>Pembelian                            | Supplier | ID.<br>Borong | Nomo<br>Borono        | Jenis<br>Borong | Horga Bell |       |              | Sotuan Jumlah Total Hargo | Tanggol Bell |
| Penjualan & Barang<br>Keluor |              | ETOOL                                     | SP001    | BRG02         | Ale-Ale Gelos Minumon |                 | Rp 20,000  | Dus   | 40           | Rp 400,000                | 2022-08-05   |
|                              |              | ET002                                     | 5,9002   | BRG01         | Agua Gelas            | Minumon         | Po 30,000  | Dus   | 5            | Rp. 150,000               | 2022-08-03   |
| Hutang Plutang               | $\checkmark$ | ET003                                     | 59003    | BRG05         | Coco-Colo<br>Sedong   | Minumon         | Rp 33.000  | Lusin | $\mathbf{a}$ | Ro. 99000                 | 2022-08-05   |
| Manajemen Entitas            | $\check{ }$  | <b>FT004</b>                              | 5, 2002  | BBC/7         | <b>Riskupt</b>        | Mokanon         | Po 11,000  | Dus   | 50           | Rp. 505.000               | 2022-08-03   |
| SISTEM                       |              |                                           |          |               |                       |                 |            |       |              |                           |              |
| Laporan                      |              |                                           |          |               |                       |                 |            |       |              |                           |              |
| Mongiemen User               |              |                                           |          |               |                       |                 |            |       |              |                           |              |

Gambar 7 Rancangan Halaman Pembelian dan Barang Masuk

## *2.3.5 Perancangan Halaman Penjualan dan Barang Keluar*

Halaman ini dirancang untuk menampilkan data penjualan barang yang ke *outlet.*

| A. ATventory                      | -<br>_           |                  |          |                             |                                |                  |           |     |    |              | Admin <b>v</b>                                    |
|-----------------------------------|------------------|------------------|----------|-----------------------------|--------------------------------|------------------|-----------|-----|----|--------------|---------------------------------------------------|
| Doshboard                         |                  |                  |          |                             | Data Penjualan & Barang Keluar |                  |           |     |    |              |                                                   |
| Data Barana                       |                  | Tambah Doto      |          | Penjualan dan Barang Keluar |                                |                  |           |     |    |              | Search                                            |
| Pembelian & Barana<br>Mosuk       | $\triangleright$ | Penjugian Outlet | <b>D</b> | ID<br>Borono                | Nomo<br>Borono                 | Jenis.<br>Borong |           |     |    |              | Horgo Juol Sotuon Jumlah Total Horgo Tanggol Jual |
| Penjualan & Barang                | PJ001            |                  | CT002    | <b>BRG01</b>                | Agua Gelas                     | Minumon          | Rp 31,500 | Dus | 50 | Rp 1,575,000 | 2022-08-01                                        |
| Kelung                            |                  | P.1002           | CT004    | BRG01                       | Agua Gelas                     | Minumon          | Rp 31,500 | Dus | 20 | Fp. 630.000  | 2022-08-01                                        |
| Hutana Piutana<br>$\checkmark$    |                  | P.1002           | CITODS   | BRG07                       | Biskupt                        | Makanan          | Ro 13.000 | Dus | s  | Rp. 65,000   | 2022-08-01                                        |
| Manajemen Entitas<br>$\checkmark$ |                  |                  |          |                             |                                |                  |           |     |    |              |                                                   |
| SISTEM                            |                  |                  |          |                             |                                |                  |           |     |    |              |                                                   |
| Laporan                           |                  |                  |          |                             |                                |                  |           |     |    |              |                                                   |
| Manajemen User                    |                  |                  |          |                             |                                |                  |           |     |    |              |                                                   |
|                                   |                  |                  |          |                             |                                |                  |           |     |    |              |                                                   |

Gambar 8 Rancangan Halaman Penjualan dan Barang Keluar

## *2.3.6 Perancangan Halaman Data Sales*

Rancangan halaman data *sales* menampilkan data sales yang telah terdaftar sebagai karyawan. *2.3.7 Perancangan Halaman Data Outlet*

Rancangan halaman data *outlet* menampilkan data *outlet* yang bekerjasama dengan *distributor*.

## *2.3.8 Perancangan Halaman Data Supplier*

Rancangan halaman data *supplier* menampilkan data *supplier* yang bekerjasama dengan *distributor*.

## *2.3.9 Perancangan Halaman Laporan*

Rancangan halaman laporan menampilkan data penjualan dan pembelian yang dapat dicetak sebagai laporan.

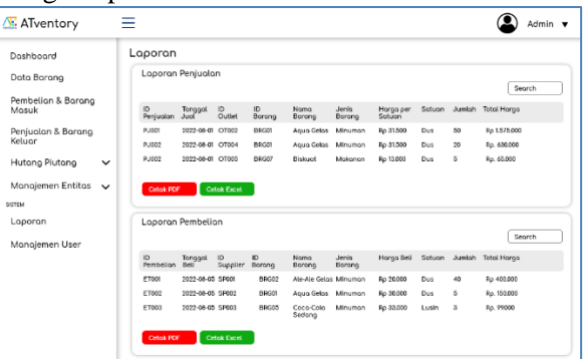

Gambar 9 Rancangan Halaman Laporan

#### *2.3.10 Perancangan Halaman Manajemen User*

Rancangan halaman manajemen *user* difungsikan untuk mengelola data user yang dapat mengakses aplikasi.

## *2.4 Perancangan Antarmuka Android*

Perancangan antar muka android berfungsi untuk memberikan gambaran mengenai tampilan aplikasi yang digunakan oleh pengguna *smartphone*.

## *2.4.1 Perancangan Halaman Login*

Halaman ini muncul saat kali pertama pengguna mengakses aplikasi sebagai autentikasi pengguna masuk sebagai *user sales*.

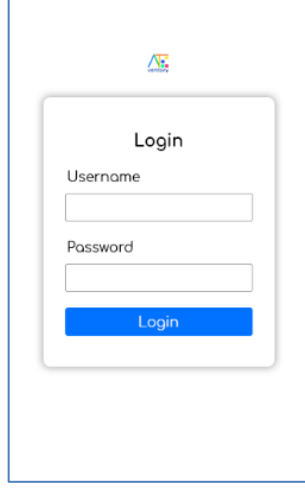

Gambar 10 Rancangan Halaman Login Android

## *2.4.2 Perancangan Halaman Dashboard*

Rancangan halaman *dashboard* menampilkan beberapa data sekilas tentang barang.

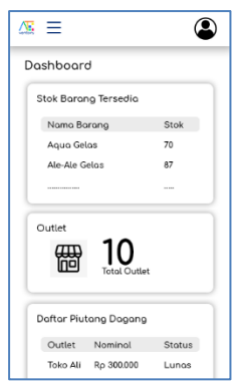

Gambar 11 Rancangan Halaman Dashboard Android

*2.4.3 Perancangan Halaman Data Barang* Rancangan halaman data barang memunculkan data barang yang telah terdaftar pada *inventory*.

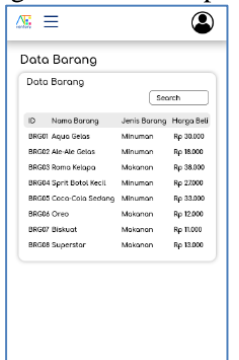

Gambar 12 Rancangan Halaman Data Barang Android

*2.4.4 Perancangan Halaman Pembelian dan Barang Masuk*

Halaman ini dirancang untuk menampilkan data pembelian barang yang dikirim oleh *supplier.*

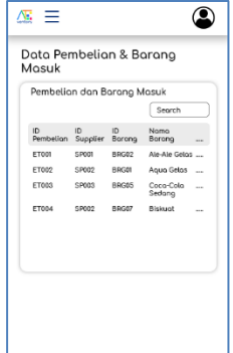

Gambar 13 Rancangan Halaman Pembelian dan Barang Masuk Android

*2.4.5 Perancangan Halaman Penjualan dan Barang Keluar*

Halaman ini dirancang untuk menampilkan data penjualan barang yang ke *outlet.*

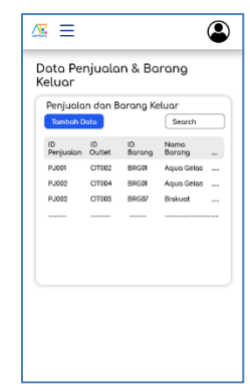

Gambar 14 Rancangan Halaman Penjualan dan Barang Keluar Android

#### *2.4.6 Perancangan Halaman Data Sales*

Rancangan halaman data *sales* menampilkan data sales yang telah terdaftar sebagai karyawan. *2.4.7 Perancangan Halaman Data Outlet*

Rancangan halaman data *outlet* menampilkan data *outlet* yang bekerjasama dengan *distributor*. *2.4.8 Perancangan Halaman Data Supplier*

Rancangan halaman data *supplier* menampilkan data *supplier* yang bekerjasama dengan *distributor*.

*2.4.9 Perancangan Halaman Laporan*

Rancangan halaman laporan menampilkan data penjualan dan pembelian yang dapat dicetak sebagai laporan.

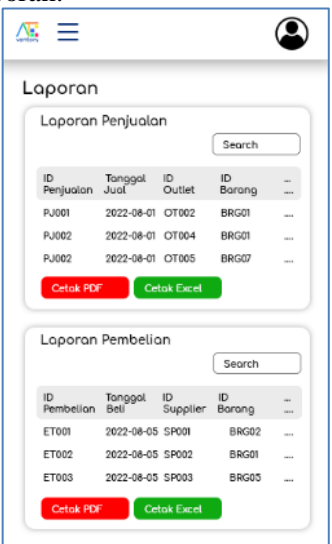

Gambar 15 Rancangan Halaman Laporan Android

*2.5 Tampilan Antarmuka Website*

Pada bagian ini merupakan tampilan yang dibangun sesuai rancangan *web* yang sudah dibuat.

# *2.5.1 Tampilan Antarmuka Login Website*

Menampilkan halaman *login* saat aplikasi pertama kali diakses.

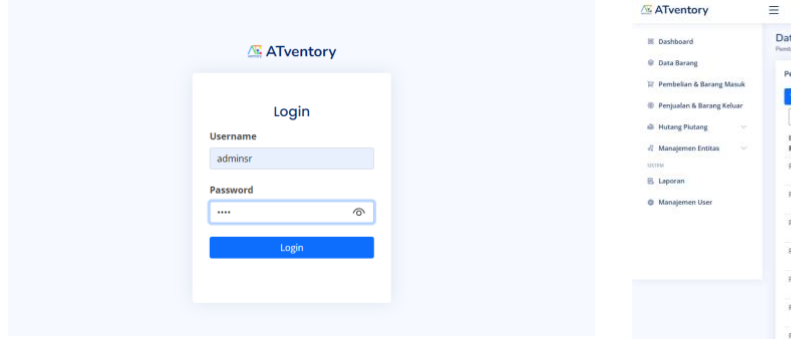

Gambar 16 Tampilan Halaman Login

*2.5.2 Tampilan Antarmuka Dashboard Website* Menampilkan halaman *dashboard* setelah berhasil *login*.

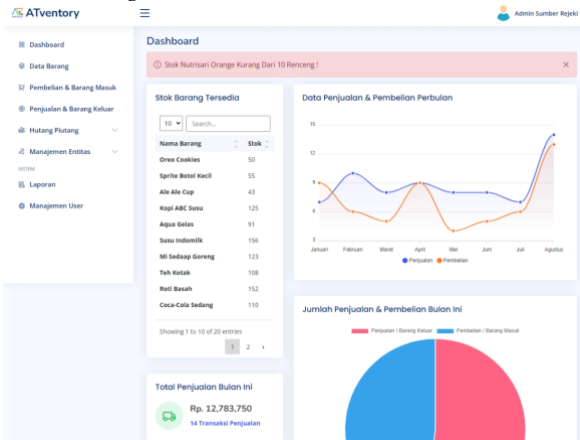

Gambar 17 Tampilan Halaman Dashboard

*2.5.3 Tampilan Antarmuka Data Barang Website* Menampilkan halaman data barang sesuai dengan rancangan yang ada.

| <b>88 Dashboard</b>                                                                          | Data Barang<br>Barang / Data Barang         |                               |              |            |            |        |                              |                      |
|----------------------------------------------------------------------------------------------|---------------------------------------------|-------------------------------|--------------|------------|------------|--------|------------------------------|----------------------|
| <b>U</b> Data Barang<br>E Pembelian & Barang Masuk<br><sup>®</sup> Penjualan & Barang Keluar | <b>Data Barang</b><br>Tambah Data<br>$10 -$ |                               |              |            |            |        |                              |                      |
| <b>E</b> Hutang Piutang<br>$\sim$                                                            | 1D                                          | Nama Barang                   | Jenis Barang | Harga Bell | Harga Jual | Satuan | Search.<br>Stok <sup>-</sup> |                      |
| // Managemen Entitas<br>$\sim$<br><b>USTEM</b>                                               | BRG01                                       | Agua Gelas                    | Minuman      | Rp 30,000  | Rp 31,500  | Dus    | 91                           | 2 <sup>1</sup>       |
| <b>B.</b> Laporan                                                                            | BRG02                                       | Ale Ale Cup                   | Minuman      | Rp 20,000  | Rp 21,000  | Dus    | 43                           | 2 <sup>1</sup>       |
| C Manajemen User                                                                             | BRG03                                       | Roma Kelapa                   | Makaryan     | Rp 30,000  | Rp 31,500  | Pack   | 123                          | 2 <sup>1</sup>       |
|                                                                                              | <b>BRGO4</b>                                | <b>Dreo Cookies</b>           | Makanan      | Rp 24,000  | Rp 25,200  | Pack   | 50                           | 2 <sup>1</sup>       |
|                                                                                              | <b>BRGDS</b>                                | Sprite Botol Kecil            | Minuman      | Rp 42,000  | Rp 44,100  | Lusin  | 55                           | $\overline{a}$<br>١m |
|                                                                                              | <b>BRGOS</b>                                | Coca-Cola Sedang              | Minuman      | Rp 60,000  | Rp 63,000  | Lusin  | 110                          | I۰<br>$\epsilon$     |
|                                                                                              | BRG07                                       | Biskuat                       | Makaryan     | Rp 30,000  | Rp 31,500  | Dux    | 38                           | I۳<br>z              |
|                                                                                              | <b>BRGOR</b>                                | Superstar                     | Makaryan     | Rp 15,000  | Rp 15,750  | Pack   | 160                          | l s<br>$\epsilon$    |
|                                                                                              | BRG09                                       | Sarimie Soto Ayam             | Makaryan     | Rp 120,000 | Rp 126,000 | Dus    | 130                          | 2 <sup>1</sup>       |
|                                                                                              | BRG10                                       | Mi Sedaap Goreng              | Makanan      | Rp 15,000  | Rp 15,750  | Pack   | 123                          | l e<br>$\epsilon$    |
|                                                                                              |                                             | Showing 1 to 10 of 20 entries |              |            |            |        |                              | $\mathbf{1}$<br>2.4  |

Gambar 18 Tampilan Halaman Data Barang

*2.5.4 Tampilan Antarmuka Pembelian dan Barang Masuk Website*

Menampilkan halaman pembelian dan barang masuk sesuai dengan rancangan yang ada.

| B. Dashboard                             | Data Pembelian & Barang Masuk<br>Pembelian & Barano Macco |                 |                |              |                       |                 |               |         |        |                         |
|------------------------------------------|-----------------------------------------------------------|-----------------|----------------|--------------|-----------------------|-----------------|---------------|---------|--------|-------------------------|
| <b>U</b> Data Barang                     | Pembelian & Barang Masuk                                  |                 |                |              |                       |                 |               |         |        |                         |
| Pembelian & Barang Masuk<br>R            |                                                           |                 |                |              |                       |                 |               |         |        |                         |
| Penjualan & Barang Keluar<br>œ.          | <b>Tambah Data</b>                                        |                 |                |              |                       |                 |               |         |        |                         |
| <b>E</b> Hutang Plutang<br>$\mathcal{L}$ | $10 - $                                                   |                 |                |              |                       |                 |               | Search. |        |                         |
| d) Manajemen Entitas<br>$\sim$           | 1D<br>Pembelian                                           | Tanggal<br>Beli | ID<br>Supplier | ID<br>Barang | Nama<br>Barang        | Jenis<br>Barang | Harga<br>Beli | Satuan  | Jumlah | Total<br>Harga          |
| <b>USTEM</b><br>B. Laporan               | <b>PB001</b>                                              | 2022-01-<br>02  | <b>SP001</b>   | <b>BRG08</b> | Superstar             | Makanan         | Rp<br>15,000  | Pack    | 25     | Rp.<br>375,000          |
| @ Manajemen User                         | PB002                                                     | 2022-01-<br>02  | <b>SPD01</b>   | BRG18        | Nutrisari<br>Mangga   | Minuman         | Rp.<br>16,000 | Renceng | $-30$  | Rp<br>480,000           |
|                                          | PB003                                                     | 2022-01-<br>02  | <b>SP001</b>   | BRG09        | Sarimie Soto<br>Avam  | Makanan         | Rp<br>120,000 | Dus.    | 25     | Rp.<br>3,000,000        |
|                                          | PB004                                                     | 2022-01-<br>10  | SP002          | BRG14        | Tini Wini Biti        | Makanan         | Rp<br>40.000  | Dus     | 20     | Rp:<br>800,000          |
|                                          | PROOF                                                     | 2022-01-<br>10  | SP002          | BRG03        | Roma<br>Kelapa        | Makanan         | Rp<br>30:000  | Pack    | 20     | Rp:<br>900,000          |
|                                          | PB006                                                     | 2022-01-<br>10  | SP002          | BRG17        | Kopi ABC<br>Susu      | Minuman         | Rp<br>14,000  | Renceng | 18     | Rp:<br>252,000          |
|                                          | PB007                                                     | 2022-01-<br>25  | SPD03          | BRG02        | Ale Ale Cup           | Minuman         | Rp<br>20,000  | Dos     | 25     | Rp.<br>500,000          |
|                                          | <b>PB008</b>                                              | 2022-01-<br>25  | <b>SP003</b>   | BRG04        | Oreo<br>Cookies       | Makanan         | Rp<br>24,000  | Pack    | 25     | Rp.<br>600,000          |
|                                          | PB009                                                     | 2022-01-<br>25  | SP003          | BRG05        | Sprite Botol<br>Kecil | Minuman         | Rp<br>42,000  | Lusin   | 15     | Rp:<br>630,000          |
|                                          | PB010                                                     | 2022-02-<br>10  | SP001          | BRG20        | Roti Basah            | Makanan         | Rp<br>60,000  | Dus     | 80     | Rp.<br>4,800,000        |
|                                          | Showing 1 to 10 of 57 entries                             |                 |                |              |                       |                 |               | 1       |        | $2 \t3 \t4 \t5 \t6 \t1$ |

Gambar 19 Tampilan Halaman Pembelian dan Barang Masuk

## *2.5.5 Tampilan Antarmuka Penjualan dan Barang Keluar Website*

Menampilkan halaman penjualan dan barang keluar sesuai dengan rancangan yang ada.

| Dashboard                              | Data Penjualan & Barang Keluar<br>Peniustan & Barano Keloan |                 |              |              |                        |                 |                                          |                             |         |                 |
|----------------------------------------|-------------------------------------------------------------|-----------------|--------------|--------------|------------------------|-----------------|------------------------------------------|-----------------------------|---------|-----------------|
| Data Barang                            |                                                             |                 |              |              |                        |                 |                                          |                             |         |                 |
| Pembelian & Barang Masuk               | Penjualan & Barang Keluar                                   |                 |              |              |                        |                 |                                          |                             |         |                 |
| Penjualan & Barang Keluar              | <b>Tambah Data</b>                                          |                 |              |              |                        |                 |                                          |                             |         |                 |
| <b>Hutang Plutang</b><br>$\mathcal{L}$ | $10 -$                                                      |                 |              |              |                        |                 |                                          |                             | Search. |                 |
| Manajemen Entitas<br>v                 | ID.<br>Penjualan                                            | Tanggal<br>Jual | 1D<br>Outlet | ID<br>Barang | Nama<br>Barang         | Jenis<br>Barang | Harga<br>Jual                            | Satuan                      | Jumlah  | Total<br>Harga  |
| Laporan                                | PI001                                                       | 2022-01-<br>02  | OT001        | BRG01        | Agua Gelas             | Minuman         | Rp.<br>31,500                            | Dus                         | 9       | Rp 283,500      |
| Manajemen User                         | Pj002                                                       | 2022-01-<br>02  | OT001        | BRG03        | Roma Kelapa            | Makanan         | Rp<br>31,500                             | Pack                        | 32      | Rp 378,000      |
|                                        | Pi003                                                       | 2022-01-<br>02  | OT001        | BRG10        | Mi Sedaap<br>Goreng    | Makanan         | Rp<br>15.750                             | Pack                        | 20      | Rp 315,000      |
|                                        | PI004                                                       | 2022-01-<br>OS  | OT002        | BRG12        | Teh Kotak              | Minuman         | Rp.<br>29,400                            | Lusin                       | 13      | Rp 382.200      |
|                                        | PJ005                                                       | 2022-01-<br>05  | OT002        | <b>BRG13</b> | Taro Original          | Makanan         | Rp<br>48.300                             | Dus                         | g.      | Rp 386,400      |
|                                        | <b>FJ006</b>                                                | 2022-01-<br>10  | OT003        | <b>BRG19</b> | Nutrisari<br>Orange    | Minuman         | Rp<br>16,800                             | Renceng                     | 20      | Rp 336,000      |
|                                        | P(007)                                                      | 2022-01-<br>25  | OT003        | BRG20        | Roti Basah             | Makanan         | Rp<br>63,000                             | Dus                         | 8       | Rp 504,000      |
|                                        | Pi008                                                       | 2022-02-<br>10  | OT004        | BRG06        | Coca-Cola<br>Sedang    | Minuman         | Rp<br>63,000                             | Lusin                       | 20      | Rp<br>1,260,000 |
|                                        | Pj009.                                                      | 2022-02-<br>10  | OT004        | BRG07        | Biskuat                | Makanan         | Rp<br>31,500                             | Dus                         | 10      | Rp 315,000      |
|                                        | P9010                                                       | 2022-02-<br>10  | OT004        | BRG11        | <b>Susu</b><br>Indomik | Minuman         | Rp<br>33,600                             | Lusin                       | 15      | Rp 504,000      |
|                                        | Showing 1 to 10 of 71 entries                               |                 |              |              |                        |                 | $\mathcal{L}$<br>$\overline{\mathbf{z}}$ | $\overline{3}$<br>$\bar{a}$ |         | 5 6 7 8 1       |

Gambar 20 Tampilan Halaman Penjualan dan Barang Keluar

*2.5.6 Tampilan Antarmuka Data Sales Website* Menampilkan halaman data *sales* sesuai dengan rincian perancangan antar muka.

*2.5.7 Tampilan Antarmuka Data Outlet Website* Menampilkan halaman data *outlet* sesuai dengan rincian perancangan antar muka.

*2.5.8 Tampilan Antarmuka Data Supplier Website* Menampilkan halaman data *supplier* sesuai dengan rincian perancangan antar muka.

*2.5.9 Tampilan Antarmuka Laporan Website*

Menampilkan halaman laporan sesuai dengan rancangan yang ada.

JTET(Jurnal Teknik Elektro Terapan) Vol. 11 No. 2 Agustus 2022 hal 32–41 ISSN : 2503-2941 (online), 2252-4908 (print)

| 30 Dashboard                                                                                               | Laporan                              |                         |                    |              |                     |                  |                            |            |                |                      |  |  |
|----------------------------------------------------------------------------------------------------|--------------------------------------|-------------------------|--------------------|--------------|---------------------|------------------|----------------------------|------------|----------------|----------------------|--|--|
| <b>B</b> Data Barang                                                                                       | Ligores Data Penjusian & Perritellas |                         |                    |              |                     |                  |                            |            |                |                      |  |  |
| Perribelian & Bacang Masuk<br>R<br><sup>(8)</sup> Penjualan & Barang Keluar<br>di Hutang Plutang<br>$\sim$ | Laporan Penjualan<br>10.4            |                         |                    |              |                     |                  |                            | Search.    |                |                      |  |  |
| -1 Manajemen Entitas<br>$\sim$<br>WATER                                                                    | ID<br>Penjualan                      | Tanggal<br>Jual         | ٠<br>ID.<br>Outlet | iD<br>Barang | Nama<br>Barang      | Jenis<br>Barang  | <b>Hanga Per</b><br>Satuan | Satuan     | Jumlah         | Total<br>Harga       |  |  |
| III. Laporan                                                                                               | P3001                                | 2022-01-<br>O2          | 07001              | BRG01        | Aqua Gelas          | Minuman          | Rp 31,500                  | <b>Dus</b> | $\overline{9}$ | Ro 283,500           |  |  |
| <b>O</b> Manajemen User                                                                                    | PA002                                | 2022-01-<br>O2          | OT001              | 69003        | Roma Kelapa         | Makanan          | Rp 31,500                  | Pack       | 12             | Rp 378,000           |  |  |
|                                                                                                    | PADDIE                               | 2022-01-<br>02          | CITCO1             | <b>BRG10</b> | Mi Sedwan<br>Goning | Makanan          | Rp 15,750                  | Pack       | 20             | Rp 315,000           |  |  |
|                                                                                                    | PXXA                                 | $2022 - 01$<br>OS       | OT032              | BRG12        | Teh Kotak           | <b>Klinsman</b>  | Rp 29,400                  | Lusin      | 13             | Rp 382,200           |  |  |
|                                                                                                    | PASOS.                               | 3022-01-<br>bs.         | OT002              | BRG13        | Taro Original       | Makanim.         | Rp 48,300                  | Dus        | n              | Rp 386,400           |  |  |
|                                                                                                    | Probit                               | $2022 - 01 -$<br>$30 -$ | OTO33              | 88019        | Nutrisani<br>Orange | Minuman          | Rp 16,500                  | Renceng 20 |                | Rp 336,000           |  |  |
|                                                                                                    | PX007                                | 2022-01-<br>25          | OT003              | BRG20        | Roti Basah          | Makanan          | Rp 63,000                  | Dus        | $\overline{a}$ | Pip 504.000          |  |  |
|                                                                                                    | PA008                                | 2022-02-<br>$30 -$      | OTODA              | BRG06        | Coca-Cola<br>Sedang | Minumais         | Rp 63,000                  | Lusin      | $20 -$         | $R_{D}$<br>1,760,000 |  |  |
|                                                                                                    | Pabina                               | 2022-02-<br>3D          | OT034              | BRG07        | <b>Biskupt</b>      | Makanan          | Rp 11.500                  | Dut        | 10             | Rp 315,000           |  |  |
|                                                                                                    | Pitteo                               | 2022-02-<br>50          | CITODA             | <b>BRG11</b> | Suur<br>Indomilk    | <b>Edination</b> | Rp 33,600                  | Lusie.     | 15             | Rp 504,000           |  |  |

Gambar 21 Tampilan Halaman Laporan

*2.5.10 Tampilan Antarmuka Manajemen User Website*

Menampilkan halaman manajemen *user* sesuai dengan rincian perancangan antar muka. *2.6 Tampilan Antarmuka Android*

Pada bagian ini merupakan tampilan yang dibangun menyesuaikan rancangan android oleh pengguna.

*2.6.1 Tampilan Antarmuka Login Android*

Menampilkan halaman *login* setelah melewati *splash screen*.

| Æ,                     |  |
|------------------------|--|
| Login                  |  |
| Username<br>Username   |  |
| Password               |  |
| Masukkan Password Anda |  |
| Login                  |  |

Gambar 22 Tampilan Login Android

*2.6.2 Tampilan Antarmuka Dashboard Android* Menampilkan halaman *dashboard* setelah berhasil melakukan *login*.

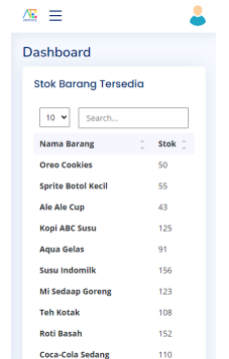

Gambar 23 Tampilan Dashboard Android

*2.6.3 Tampilan Antarmuka Data Barang Android* Menampilkan halaman data barang sesuai dengan rancangan yang ada.

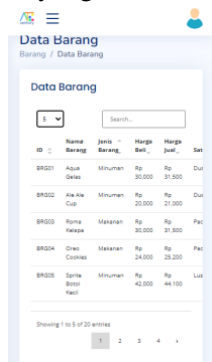

Gambar 24 Tampilan Data Barang Android

*2.6.4 Tampilan Antarmuka Pembelian dan Barang Masuk Android*

Menampilkan halaman pembelian dan barang masuk sesuai dengan rancangan yang ada.

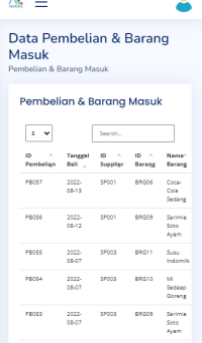

Gambar 25 Tampilan Pembelian dan Barang Masuk Android

*2.6.5 Tampilan Antarmuka Penjualan dan Barang Keluar Android*

Menampilkan halaman penjualan dan barang keluar sesuai dengan rancangan yang ada.

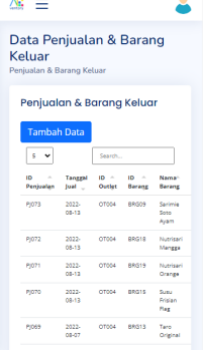

## Gambar 26 Tampilan Penjualan dan Barang Keluar Android

## *2.6.6 Tampilan Antarmuka Data Sales Android*

Menampilkan halaman data *sales* sesuai dengan rincian perancangan antar muka.

*2.6.7 Tampilan Antarmuka Data Outlet Android*

Menampilkan halaman data *outlet* sesuai dengan rincian perancangan antar muka.

*2.6.8 Tampilan Antarmuka Data Supplier Android* Menampilkan halaman data *supplier* sesuai

dengan rincian perancangan antar muka. *2.6.9 Tampilan Antarmuka Laporan Android*

Menampilkan halaman laporan sesuai dengan rancangan yang ada.

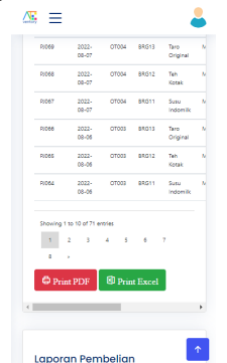

Gambar 27 Tampilan Laporan Android

## *2.7 Pengujian*

Dalam tahap pengujian terdapat dua jenis pengujian yaitu pengujian fungsionalitas aplikasi dan pengujian tingkat kepuasan pengguna menggunakan kuesioner. Pengujian fungsionalitas meliputi pengujian fungsi pada menu yang ada.

## III. HASIL DAN PEMBAHASAN

Pada bagian ini, memaparkan mengenai rekapitulasi pengujian fungsionalitas aplikasi melalui website dan android serta pengujian kepuasan pengguna menggunakan kuisioner.

# *3.1 Pengujian Fungsionalitas Aplikasi*

Pengujian fungsionalitas dilakukan terhadap aplikasi yang diakses melalui *website* dan *android.*

## *3.1.1 Pengujian Fungsionalitas Website*

Pengujian fungsionalitas dilakukan untuk menguji fitur-fitur yang ada di dalam *website administrator.* Hasil dari pengujian sebagaimana pada Tabel 1.

TABEL 1 REKAPITULASI PENGUJIAN FUNGSIONAL WEBSITE ADMINISTRATOR

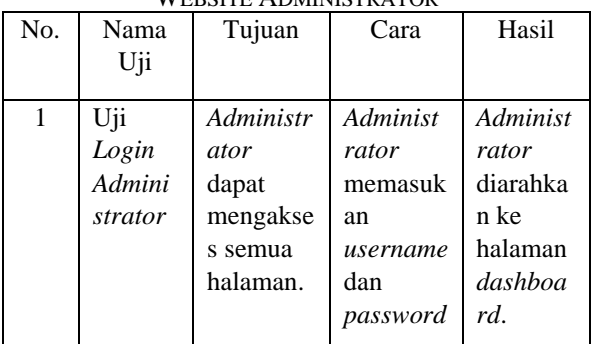

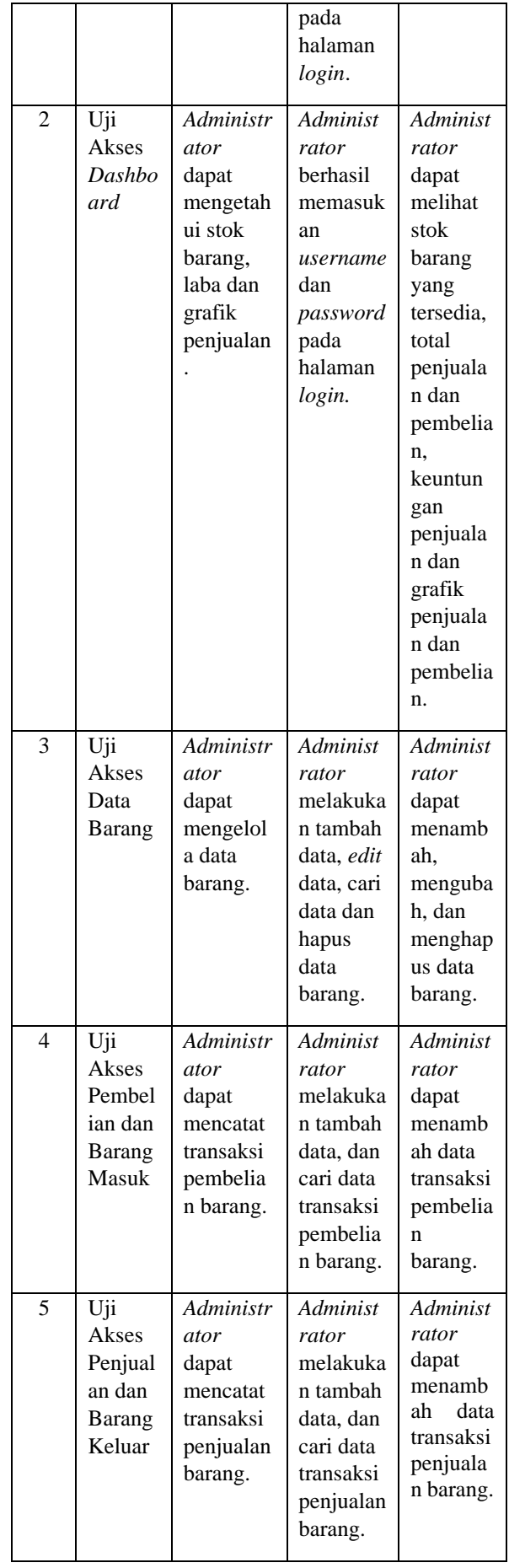

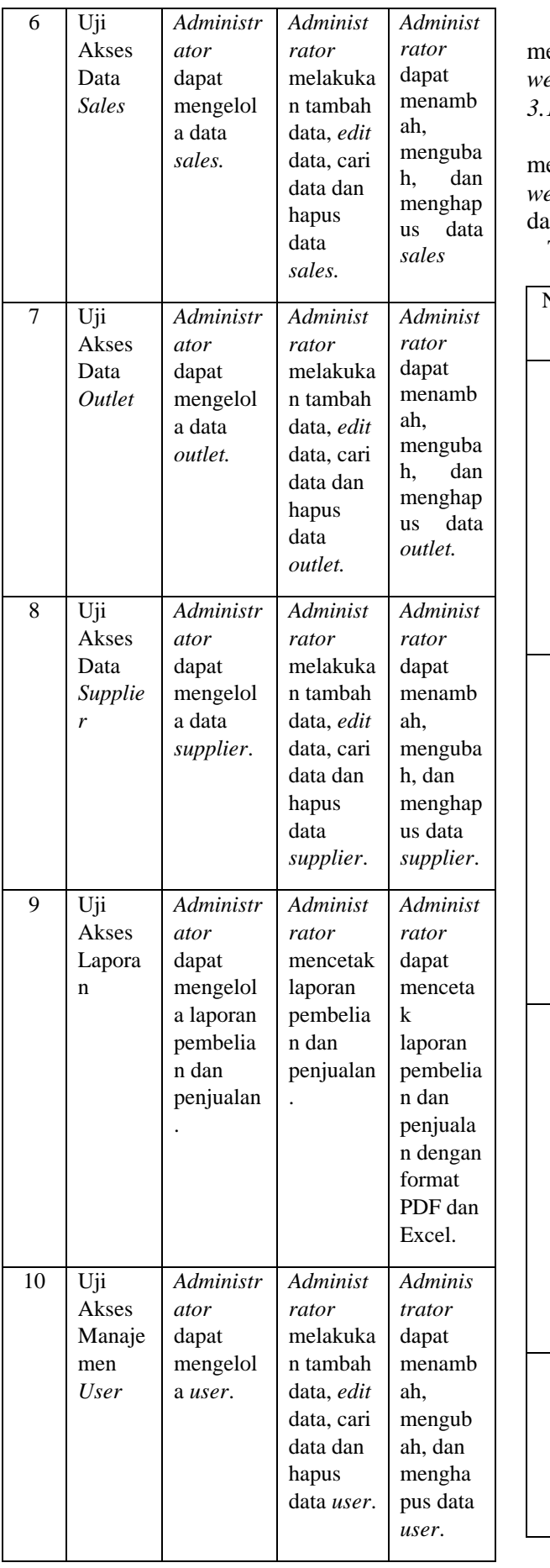

Berdasarkan Tabel 1, pengujian fungsionalitas enu yang ada pada aplikasi yang diakses melalui *website* berjalan sebagaimana yang diharapkan. *3.1.2 Pengujian Fungsionalitas Android*

Pengujian fungsionalitas dilakukan untuk menguji fitur-fitur yang ada di dalam *mobile webview* dengan menggunakan *smartphone.* Hasil dari pengujian sebagaimana pada Tabel 2.

TABEL 2 REKAPITULASI PENGUJIAN FUNGSIONAL APLIKASI ANDROID

| No. | Nama<br>Uji                                                 | Tujuan                                                                        | Cara                                                                                            | Hasil                                                                                                    |
|-----|-------------------------------------------------------------|-------------------------------------------------------------------------------|-------------------------------------------------------------------------------------------------|----------------------------------------------------------------------------------------------------|
| 1   | Uji<br>Login<br><b>User</b>                                 | Pengguna<br>dapat<br>menuju<br>halaman<br>dashboar<br>d.                      | Penggun<br>a harus<br>memasuk<br>an<br>username<br>dan<br>password<br>pada<br>halaman<br>login. | Penggun<br>a<br>diarahka<br>n<br>menuju<br>halaman<br>dashboa<br>rd.                                                    |
| 2   | Uji<br>Akses<br>Dashbo<br>ard                               | Pengguna<br>dapat<br>mengakse<br>s halaman<br>dashboar<br>d.                  | Penggun<br>a<br>memilih<br>fitur<br>yang ada<br>pada<br>halaman<br>dashboar<br>d.               | Penggun<br>a dapat<br>melihat<br>stok<br>barang<br>yang<br>tersedia,<br>data<br>outlet<br>dan<br>piutang<br>dagang.     |
| 3   | Uji<br>Akses<br>Data<br><b>Barang</b>                       | Pengguna<br>dapat<br>melihat<br>daftar<br>data<br>barang<br>yang<br>tersedia. | Penggun<br>a<br>memilih<br>menu<br>data<br>barang.                                              | Penggun<br>a dapat<br>melihat<br>barang<br>yang<br>sudah<br>terdaftar<br>dan<br>ketersedi<br>aan<br>barang<br>tersebut. |
| 4   | Uji<br>Akses<br>Pembel<br>ian dan<br><b>Barang</b><br>Masuk | Pengguna<br>dapat<br>melihat<br>transaksi<br>pembelia<br>n barang             | Penggun<br>a<br>memilih<br>menu<br>pembelia<br>n dan                                            | Penggun<br>a dapat<br>melihat<br>data<br>transaksi<br>pembelia                                                          |

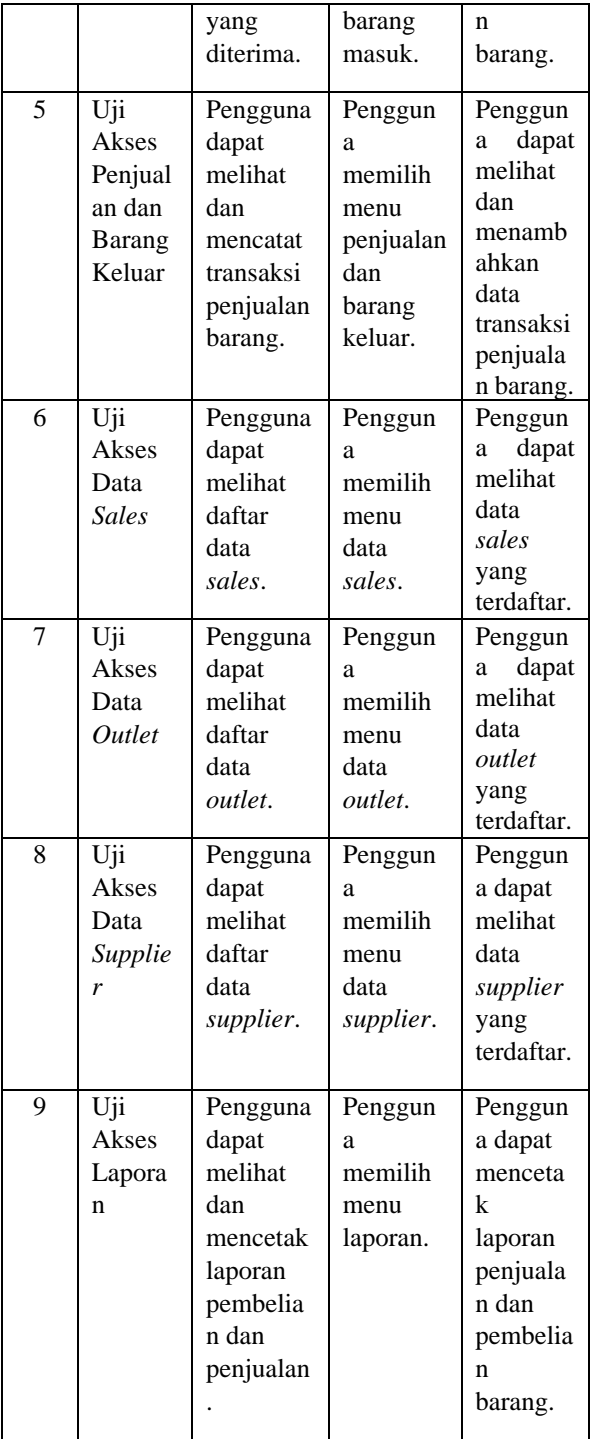

Berdasarkan hasil rekapitulasi pengujian fungsionalitas pada Tabel 2. didapatkan hasil bahwa *mobile webview* aplikasi sudah berhasil menjalankan semua fitur sesuai tujuan yang diharapkan.

*3.2 Hasil Pengujian Tingkat Kepuasan Pengguna*

Pengujian tingkat kepuasan berguna untuk melihat seberapa puas pengguna dalam menggunakan aplikasi. Pengujian validitas menggunakan instrumen *checklist* (√) dengan menggunakan *Likert* (bertingkat). Pengujian dilakukan terhadap 8 responden. Kemudian,

responden memberikan penilaian terhadap 6 pertanyaan yang ditujukan pada Tabel 3. Penilaian yang diberikan berdasarkan pada indikator penilaian seperti pada Tabel 4. Untuk mengetahui tingkat kepuasan pengguna, digunakan indikator kepuasan yang ditunjukkan pada Tabel 5.

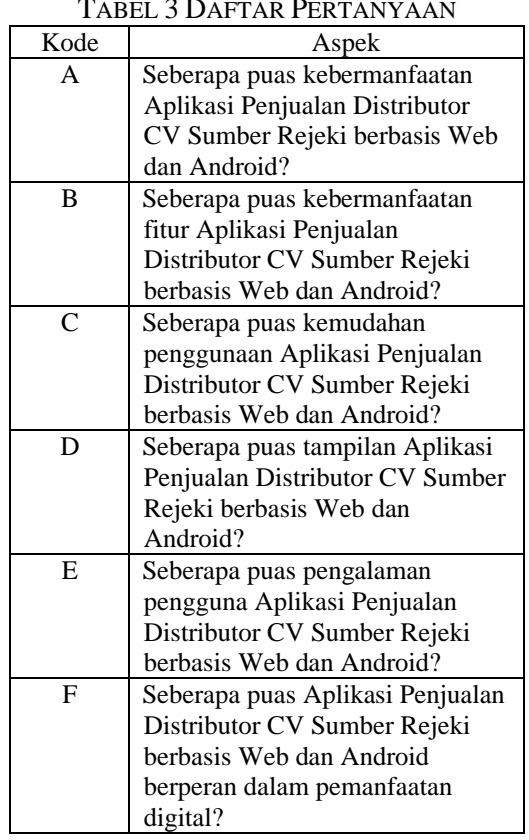

#### TABEL 3 DAFTAR PERTANYAAN

TABEL 4 INDIKATOR PENILAIAN

| Predikat     | Nilai |
|--------------|-------|
| Sangat Baik  |       |
| Baik         |       |
| Cukup        |       |
| Buruk        |       |
| Sangat Buruk |       |

#### TABEL 5 INDIKATOR KEPUASAN PENGGUNA

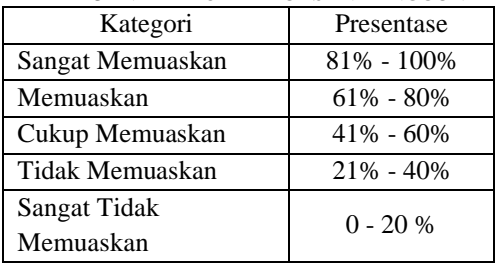

Jumlah kepuasan maksimal 30 (indikator penilaian) x 8 (responden) =  $240$ 

Presentase kepuasan pelanggan (%) = Total Nilai Pengguna  $\frac{u_{total~Nllal~Pengy and}}{Total~Nilai~Maksimal} \times 100\%$ 

$$
=\frac{218}{240}x100\%
$$

= 90.8%

Dari hasil kuesioner diatas, diperoleh nilai 90,8%. Dari hasil perhitungan tingkat kepuasan pengguna tersebut berdasarkan Tabel 5 didapatkan indikator penilaian sangat memuaskan.

## IV. KESIMPULAN

Aplikasi Penjualan Distributor CV. Sumber Rejeki berbasis Web dan Android ini berhasil melakukan pencatatan pencatatan data dan pembuatan laporan transaksi dengan cepat dan digunakan sebagai media pemantauan stok barang, data transaksi penjualan dan pembelian secara daring pada distributor CV Sumber Rejeki. Berdasarkan hasil kuesioner tingkat kepuasan pengguna, diperoleh presentase 90,8%. Hasil tersebut menyatakan bahwa pengguna sangat puas dengan aplikasi penjualan distributor CV Sumber Rejeki berbasis web dan android, yang berarti bahwa aplikasi ini telah dibuat sesuai dengan kebutuhan dan harapan pengguna

## DAFTAR PUSTAKA

- [1] M. Martono, "Implementasi Prototype Aplikasi Pengelolaan Inventaris Barang," *Jurnal Ilmiah Media Sisfo*, vol. 13, no. 1, hlm. 38, 2019.
- [2] Y. Siyamto, "Perancangan Aplikasi Easy Inventory Untuk Peningkatan Efisiensi Inventory UMKM Kota Batm," *CBIS Journal*, vol. 07, no. 01, hlm. 18–22, 2019.
- [3] Junifer, "Perancangan dan Pengembangan Website Inventory dan Laporan Keuangan Pada Warung Sembako Akai," 2021.
- [4] K. Chandra, "Rancang Bangun Sistem Informasi Point of Sales Berbasis Website Pada Distributor Kain Hoggy Djaya," *Sistem Informasi*, vol. 1, no. 3, hlm. 192–200, 2017.
- [5] A. R. Wellete, F. Firman, dan M. Matahari, "Perancangan Sistem Informasi Persediaan Obat Berbasis Online Menggunagakan Framework Laravel Pada Apotek Sahabat," *Jurnal PETISI*, vol. 3, no. 1, 2022.
- [6] I. Ilamsyah, S. Rahayu, dan D. Lisnawati, "Prototype Aplikasi Analisa Sistem Informasi Inventory Barang Pada PT Anugrah Distributor Indonesia," vol. 6, no. 1, hlm. 50–60, 2020.
- [7] A. Budi Wibowo, A. Khambali, dan T. Satrio, "Sistem Informasi Penjualan Obat Pertanian Berbasis Android di Toko Wahyu Tani," *Surya Informatika*, vol. 9, no. 1, hlm. 22–31, 2020.
- [8] E. C. Kirana, "Aplikasi Pengelolaan Data Barang Pada Bagian Perlengkapan (Studi Kasus Balai Veteriner Banjarbaru)," *Jutisi: Jurnal Ilmiah Teknik Informatika dan …*, hlm. 155–162, 2018.
- [9] A. Muzakky, "Implementasi Sistem Distribusi dan Pergudangan Berbasis Website Online pada Tokok Kaifada Shop Madiun," *Seminar Nasional Teknologi Informasi dan Komunikasi*, hlm. 275–279, 2020.
- [10] A. Suheryadi, K. A. Cahyanto, M. L. Sifa, dan A. D. P, "Pengembangan Aplikasi Mobile Pencatatan Transaksi Penjualan Olahan Mangga Terintegrasi Berbasis Android," *Jurnal Politeknik Negeri Bandung*, vol. 10, hlm. 107– 115, 2019.